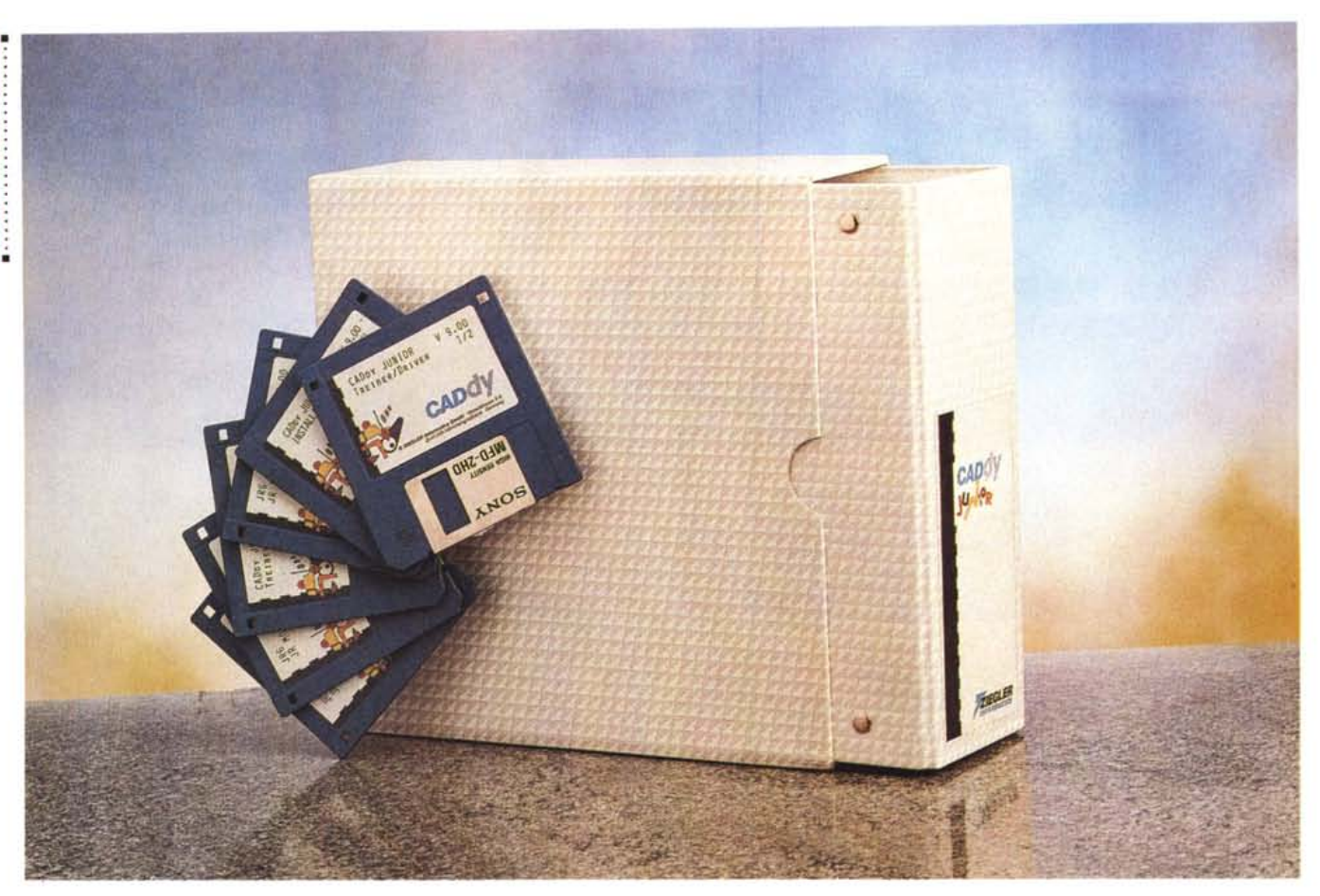

## **Ziegler Informatics CADdy Junior**

*di Francesco Petroni*

D *I mercato degli applicativi CAD per Personal Computer* è *dominato dall'AutoDesk, con una linea di prodotti che fa da contorno al suo best-seller, l'AutoCAD. Di quest'ultimo, nelle sue svariate versioni, abbiamo più volte parlato, così come abbiamo più volte parlato dei vari prodotti collegati ad AutoCAD.*

*In questa situazione di vero e proprio monopolio di mercato esistono però delle nicchie, in cui vivono altri prodotti, il cui uso* è *in genere molto verticalizzato, nel senso che viene usato in situazioni particolari da utenti più interessati alla specializzazione del prodotto, che deve rispondere più alle proprie specifiche necessità, che non alla sua universalità.*

*Questa premessa* è *necessaria prima di parlare della famiglia di prodotti CADdV sia perché da un punto di vista mercato parlando di un prodotto CAD, non si può ignorare la presenza di Auto-* *CAD, sia perché nel parlare delle varie funzionalità di CADdV non si può non fare riferimento a quelle corrispondenti presenti nel prodotto standard di mercato, per cogliere le analogie (molte) e le differenze (poche).*

*Vi anticipiamo subito che esiste co-*

#### **Ziegler CADdy**

#### **Produttore e distributore:**

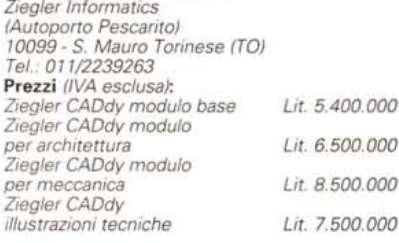

*munque la possibilità di conversione tra file AutoCAD* e *file CADdV, grazie alla presenza, tra le funzionalità di CADdV, di un programma di conversione bidirezionale, tra DXF (che* è *il formato «in chiaro" di AutoCAD)* e *PIC, che* è *il formato di CADdV (fig.* 1). *Altre conversioni sono possibili verso e dal formato IGES (usato nei prodotti CAD su Workstation* e *Mini). Visto che ormai stiamo parlando di funzioni di Input/Output di file, citiamo la possibilità di leggere e scrivere file bit-map, come PCX e GIF, per riportarli nel disegno corrente (fig. 2). Su tali disegni bit-map importati si può anche tentare una «vettorializzazione" per farli diventare elementi grafici CADdV·*

#### *La Ziegler Informatics* **e** *la linea CADdy*

La Ziegler Informatics è una casa software tedesca specializzata in prodotti CAD. In Germania detiene una buona fetta del mercato CAD su PC (35.000 installazioni) seconda solo a quella dell'AutoDesk. In certe verticalizzazioni, ad esempio quella per il disegno topografico, sempre in Germania, Ziegler Informatics è leader. Il suo prodotto di punta è il CADdy, che però, come diremo tra un po', in pratica corrisponde ad una vasta famiglia di prodotti. Allo sviluppo di CADdy e dei vari moduli applicativi lavorano, presso la casa madre, ben 180 tecnici.

In Italia esiste, sin dal 1992, la sussidiaria della casa tedesca, la cui missione è quella di ricreare il successo del prodotto anche nel mercato italiano e di garantire alla clientela tutto il supporto, in termini di assistenza «on line», di addestramento, di consulenza alla programmazione, che un prodotto del genere deve avere.

Siccome si tratta di una famiglia, molto numerosa, di prodotti, preferiamo far riferimento ad uno schema (fig. 3) con il quale cerchiamo di farvi capire le parentele tra i vari componenti.

In tale schema risulta chiaro che si parte dal prodotto di base, che è il CADdy BP, al quale si possono aggiungere dei moduli generici, e dei moduli specializzati in ciascuna delle varie sottofamiglie del CAD. Tra i moduli generici c'è quello di programmazione che serve, al limite, per costruire ulteriori moduli in altri campi di specializzazione, oppure per raggiungere un ulteriore livello di personalizzazione.

Altra cosa che appare evidente da tale schema è la «verticalità» di certi Moduli proposti (si pensi a quello per la progettazione dei Tetti, o a quello per la progettazione delle Lamiere, o a quello che genera il modello digitale del terreno rilevato topograficamentel.

Questo significa che CADdy è orientato ad un mercato «verticale», ad esempio al mercato delle aziende metalmeccaniche, oppure a quelle elettroniche in cui c'è un reparto progettazione, oppure agli studi professionali di ingegneria edile, ecc.

In questi ambienti l'attività di progettazione si sposa necessariamente con la produzione, e in genere si sposa anche con l'attività di calcolo, sia quello tecnico, necessario, ad esempio, quando si progetta una struttura, sia quello economico, in quanto serve sempre, in una qualsivoglia attività produttiva, tenere presenti i costi. In altre parole in molte situazioni l'applicazione CAD è un anello fondamentale nella catena produttiva, il cui buon funzionamento si ripecuote positivamente sull'economicità dell'intero processo. E viceversa.

I servizi offerti dalla Ziegler sono

quindi sia quello di vendere i vari pacchetti (ne esistono, non citate nella tabella, numerose combinazioni Bundle) sia quello di fornire assistenza di vario tipo ai suoi clienti.

una versione «Iight» del suo CADdy, che si chiama Junior, che ha una doppia finalità, quella di costituire una modalità morbida di introduzione del CAD in aziende ancora vergini, in termini di progettazione computerizzata, e quella di

La Ziegler Informatics propone anche

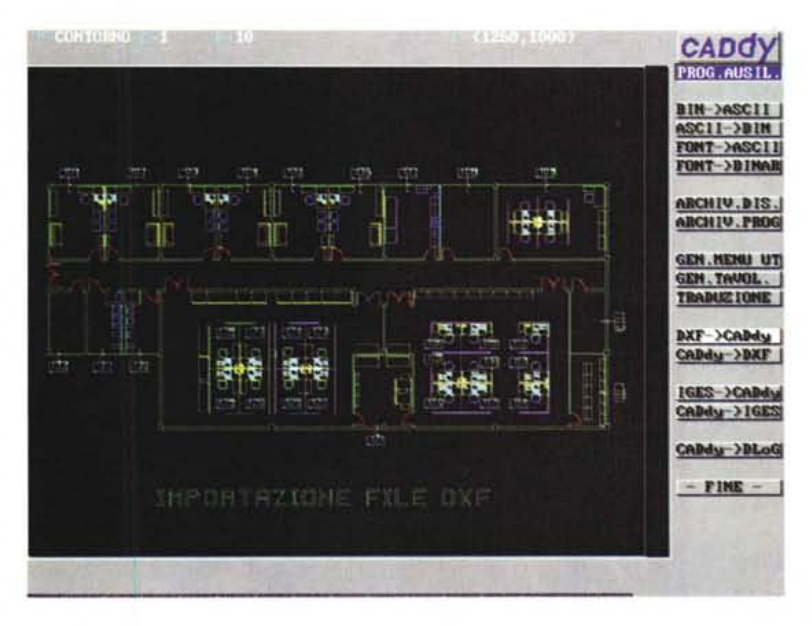

*Figura* l-*Ziegler Informatics - CADdy Junior Import da DXF.*

*Il mercato dei prodotti CAD* è *dominato dalla "linea" AutoCAD dell'AutoDesk. Il CADdy, della casa tedesca* Ziegler Informatics, occupa una sua nicchia, piuttosto larga in Germania, rappresentata da utilizzatori pro<br>fessionali interessati soprattutto ad utilizzi molto «verticali». Nei riguardi di AutoCAD vi anticipiamo subit *che esiste la possibilità di conversione, grazie alla presenza, tra* le *funzionalità di CADdy, di un programma* di conversione bidirezionale, tra DXF (il formato «in chiaro» di AutoCAD) e PIC, il formato di CADdy. Quello *mostrato in Junior* è *un <moto" file AutoCAD.*

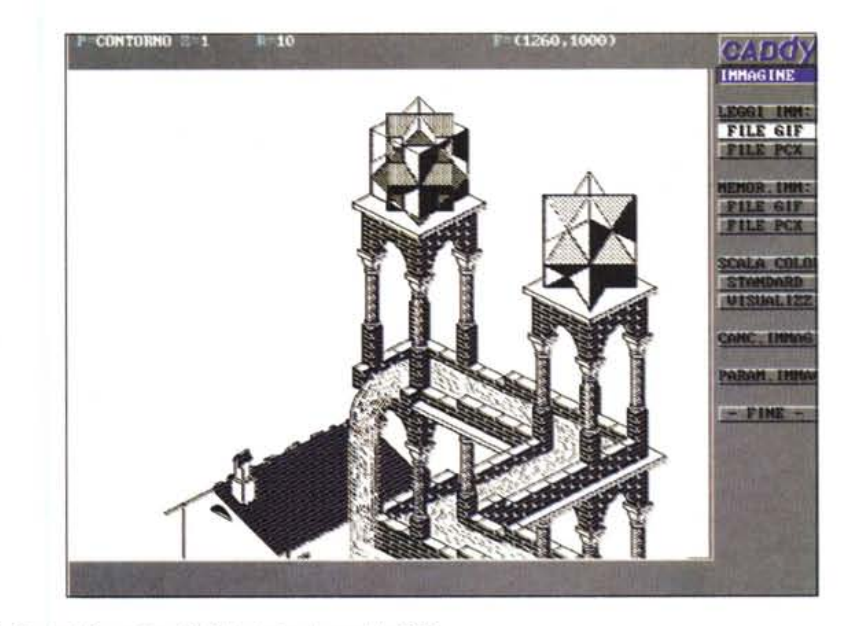

*Figura* 2 - *Ziegler Informatics - CADdy Junior - Import da PCX*

*Un'altra funzionalità di import/export* <sup>è</sup> *quella che si rivolge ai formati bit-map.* I*due riconosciuti sono il GIF* e il PCX. Nel caso di importazione di un file PCX si può tentare, disponendo del modulo adatto, una conver*sione in vettoriale, nel senso che* i*punti dell'immagine vengono tradotti in elementi CADdy. Oppure si può*  $e$ sequire *un* «ricalco».

#### PROVA

#### ZIEGLER CADDY **Prez Codice Finalita'** Prez Prez Prez Preus

essere comunque un prodotto con cui sia già possibile un'attività produttiva, quando i progetti da realizzare siano di piccola complessità (si pensi a piccoli schemi elettrici, o a disegni relativi ad interventi di manutenzione, ecc.).

Inoltre poiché il CAD è ormai uno strumento indispensabile in tutti gli ambienti in cui si progetta, la Ziegler propone il suo CADdy Junior in vantaggiose offerte speciali dedicate a scuole, si pensi agli istituti tecnici professionali, e ai singoli studenti e/o professori.

Tornando ai prodotti, poiché ne abbiamo ricevuti alcuni, preferiamo partire provando CADdy Junior, riservandoci, tra un paio di mesi, di provare anche il fratello maggiore, il CADdy BP e qualcuno dei moduli applicativi più interessanti.

#### *Uno sguardo al materiale*

Ci è arrivato un vero e proprio «collo» postale, all'interno del quale c'erano ben cinque pacchetti ciascuno nella sua scatola.

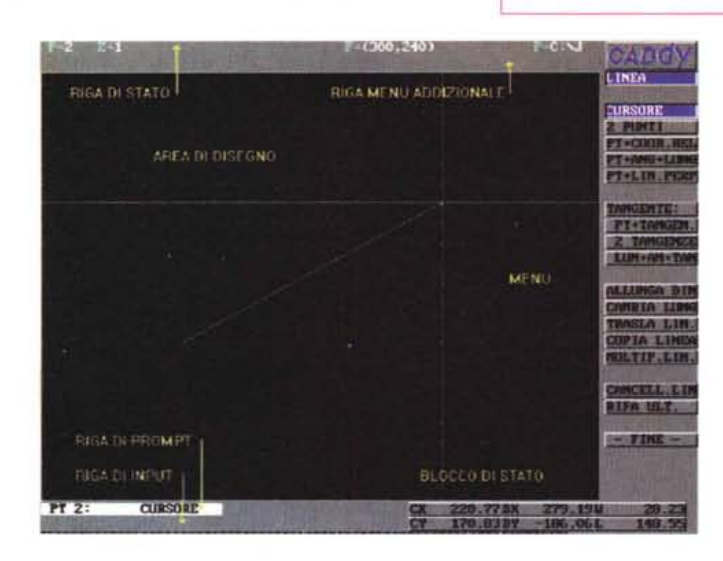

À *Figura* 3 -*Ziegler Informatics - La famiglia CADdy. I prodotti CADdy costituiscono una famiglia di prodotti professionali. Ruotano attorno al CADdy base, che* è *il motore di tutto, alcuni moduli aggiuntivi generici, utili in tutte le tipologie di applicazioni,* e *numerosi moduli aggiuntivi specializzati, che fanno diventare il prodotto un applicativo verticale. La caratteristica principale di CADdy* è *infatti la sua personalizzazione consentita dalla disponibilità del modulo Plus, che è un vero* e *proprio linguaggio di* programmazione «C*likell, che consente di realizzare applicazioni*  $a$ ncor *più* «su misura» *rispetto alle necessità del cliente.*

CADdy Modulo Base CADdy BP 6.400.000 Generici CADdy ZV Gestione Archivio Disegni e Simboli 1.800.000<br>CADdy Plus Interfaccia di Programmazione 2.700.000

Meccanica CADdy K1 Meccanica 5.400.000<br>CADdy 3D Modellazione solida 3D 4.500.000

altri<br>**Elettronica EDS** CADdy El1 Disegno Schema PCB 3.600.00

allri Coslruzioni CADdyAl Disegno Edile 2D e 3D 4.500.000

Topografia/Cartografia CADdy V1B Calcoli Topografici 4.000.000<br>CADdy V2 Disegno di Cartografia 4.500.000

allri librerie di Simboli CADdy SYM Impianti 300.000

allri

CADdy SYMB Caratteri

CADdy Plus Interfaccia di Programmazione 2.700.000<br>CADdy 3DF Modellazione Superficiale 3D 2.700.000 CADdy 3DF Modellazione Superficiale 3D 2.700.000<br>CADdy IGES Convertitore bidirez. CADdy-IGES 2.700.000

CADdy 3D Modellazione solida 3D 4.500.000<br>CADdy K4 Progettazione Alberi Meccanici 1.800.000

CADdy BL1 Profilati in Lamiera 1.300.000<br>CADdy Tl Illustrazioni Tecniche 4.500.000 Illustrazioni Tecniche allri Piping CADdy AP1 Schemi di flusso 4.500.000<br>CADdy AP2 Sketch Isometrici 6.700.000

CADdy AP2 Sketch Isometrici<br>CADdy AP4 Pianta Installazioni 3.100.000

CADdy El1 Disegno Layout 5.400.000

CADdy A2 Disegno Parametrico 2.700.000<br>CADdy A3 Disegno Tetti 1.800.000 CADdy A3 Disegno Tetti 1.800.000<br>CADdy V1B Calcoli Topografici 4.000.000

CADdy V2 Disegno di Cartografia 4.500.000<br>CADdy BSV Gestione di Sezioni di Mappa 2.200.000 CADdy BSV Gestione di Sezioni di Mappa 2.200.000<br>CADdy INFO Sistema Informativo Grafico 4.500.000 CADdy INFO Sistema Informativo Grafico 4.500.000<br>CADdy V3A Modello Digitale del Terreno 4.500.000 Modello Digitale del Terreno

CADdy SYM | Idraulica 200.000<br>CADdy SYMK Meccanica 300.000 CADdy SYMK Meccanica 300.000<br>CADdy SYMI Architettura 200.000 CADdy SYMI Architettura 200.000<br>CADdy SYMB Caratteri 200.000

Gestione Elenchi Componenti

Pianta Installazioni allri Elettrotecnica CADdy ET1 Schemi Elettrici 5.400.000<br>CADdy ET2 Gestione Elenchi Componenti 3.600.000

Convertitore bidirez. CADdy-IGES 2.700.000<br>Meccanica 5.400.000

Progettazione Alberi Meccanici | 1.800.000<br>Profilati in Lamiera | 1.300.000

Il primo in ordine logico è quello che contiene il CADdy Junior, che si concretizza in una serie di sei dischetti e in un manuale a fogli mobili (parti di questo manuale sono condivise con il CADdy base, anche perché i comandi sono praticamente gli stessi) di parecchie centinaia di pagine. Il manuale, che è comunque in italiano, è di realizzazione un po' «casereccia», non vi sono ad esempio riproduzioni delle videate grafiche, inoltre alcune delle aggiunte relative alla versione provata (la 9.00) sono piazzate in appendice in un'apposita sezione. Trattandosi di un manuale condiviso occorre verificare se quello che si legge è valido anche per Junior.

I dischetti di tale versione (la dizione esatta è CADdy Junior V. 9.00) sono sei: uno di Installazione, uno Program, due intitolati Modulo Base e due con i Driver.

#### À

*Figura* 4 - *Ziegler Informatics - CADdy Junior - Ambiente operativo. L'ambiente operativo è caratterizzato dalla grande area per il disegno, contornata da varie zone con i comandi* e *i messaggi. Sulla destra il menu, molto ricco* e *ramificato, in alto la riga di stato sulla quale appaiono le informazioni relative al piano corrente, al fattore di zoom attivo, alle dimensioni del disegno corrente, ecc. Immediatamente sotto, sul limite superiore dell'area del disegno, la riga per il menu addizionale. In basso le due righe, quella di prompt, con le indicazioni per le operazioni in corso,* e *quella per l'input, nella quale* si *inseriscono* i *valori numerici. Sulla destra il blocco di stato con la messaggistica relativa alle operazioni correnti*

*Figura* 5 - *Ziegler Informatics - CADdy Junior - Impostazione <sup>~</sup> dei Parametri. Come visto l'ambiente operativo è totalmente grafico. Molti dei comandi, in particolare quelli che servono per la configurazione, portano invece a videate alfanumeriche. La voce Parametri del menu principale porta a questo sottomenu dal quale di passa alle varie maschere in maniera sistematica. In ogni caso è possibile un passaggio più diretto da specifiche voci del menu.*

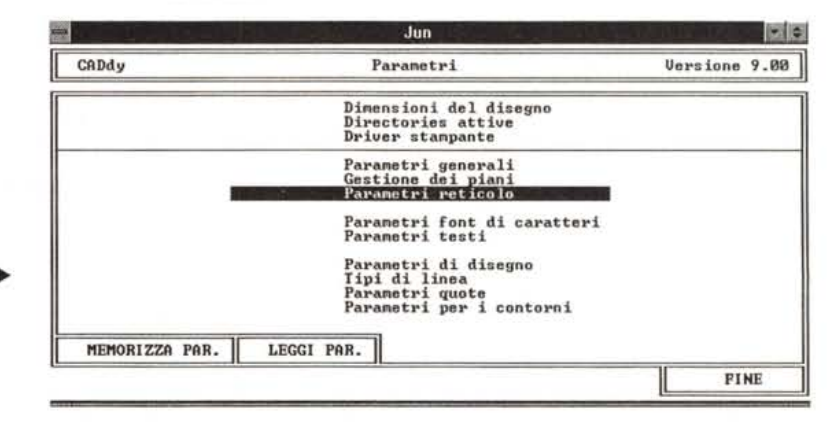

PROVA ZIEGLER CADDY

Sui dischetti è riportato il nome del produttore, che è la Ziegler Informatics GmbH, di Monchengladbach (negli anni Ottanta in questa città c'era una buona squadra di calcio, se non ricordo male).

Degli altri pacchi parleremo quando vedremo CADdy BP.

#### La versione Junior del CADdv

k

I progettisti di questo primo livello del CADdy si sono posti dei vincoli.

Il primo è che Junior deve lavorare solo sulla memoria bassa del PC, questo significa che si può usare anche su PC che dispongano di soli 640 kbyte, ma anche che se si dispone di più memoria non la si utilizza. L'altro limite è nella dimensione del disegno, che deve rientrare in 1.500 elementi.

È evidente, anche in considerazione di questi due vincoli, che Junior ha un target di utenti ben individuabile, i principianti del CAD, che vogliono cominciare ad esercitarsi nel campo della progettazione tecnica computerizzata con un investimento minimo. Altra fascia di mercato è costituita da quegli operatori che utilizzano disegni tecnici poco complessi, si pensi un installatore di apparecchiature (qualsiasi genere di apparecchiature) che deve realizzare dei disegni schematici nei quali sono riassunte tutte le specifiche dell'installazione.

Altra possibile motivazione della scelta della versione Junior è la graduazione nell'investimento. Prima Junior per farsi le ossa, per incominciare ad imparare ad utilizzare produttivamente il prodot-

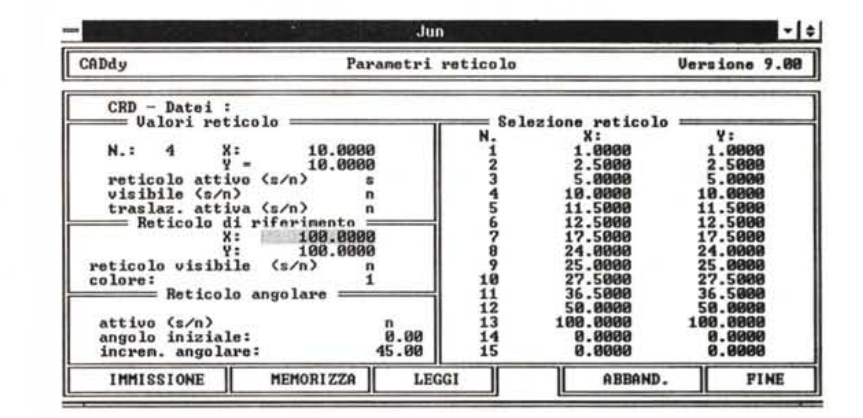

Figura 6 - Ziegler Informatics - CADdy Junior - Il reticolo, ovvero la griglia.

Trattandosi di un prodotto CAD è evidente che sono presenti una cospicua serie di «aiuti» al disegno, come la classica griglia che trasforma il foglio di lavoro in un foglio di carta a quadretti. Le impostazioni sono numerose e riguardano anche gli angoli da settare quando il disegno comprenda linee con angoli prefissati

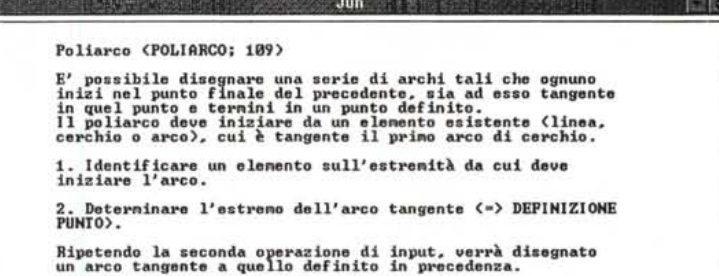

Figura 7 - Ziegler Informatics - CADdy Junior - Help in linea.

Sempre facendo riferimento alle necessità dell'utente alle prime armi diventa fondamentale l'Help in linea, richiamabile con il tasto Shift F1. Ad esempio se si punta una voce di menu sconosciuta, come la malcapitata Poliarco, si preme Alt F1 e si apre la pagina con le spiegazioni del caso. In altre situazioni operative però l'Help non è attivabile

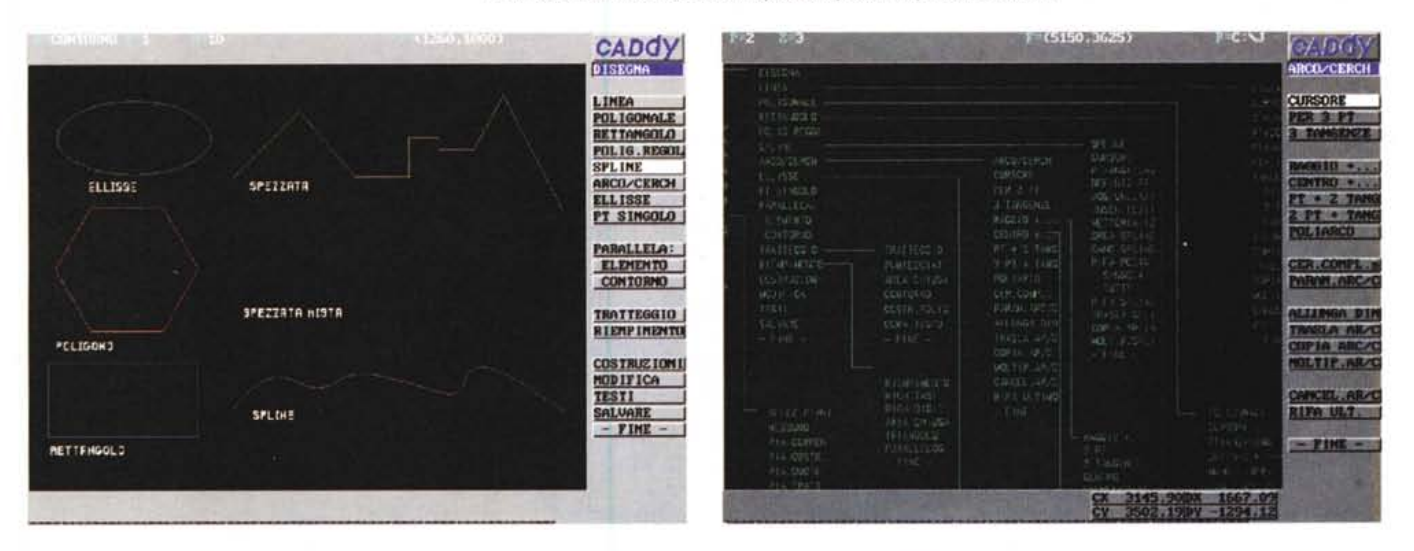

Figura 8 - Ziegler Informatics - CADdy Junior - Primitive grafiche. CADdy Junior è un prodotto CAD bidimensionale, ma che passa subito, tramite un modulo aggiuntivo in dotazione, al 3D. Ogni elemento di un disegno bidimensionale è fatto di primitive, che corrispondono ad oggetti elementari, tracciabili con un singolo comando. Il limite di Junior è di 1.500 primitive, che è sufficiente per disegni non troppo complessi. La finalità di Junior è infatti soprattutto didattica.

Figura 9 - Ziegler Informatics - CADdy Junior - Stralcio dal menu. Qui vediamo una porzione, minima, del menu di CADdy Junior. Nel materiale in dotazione c'è un file con il disegno del Menu che lo propone tutto. Quella mostrata è la porzione relativa alle modalità di tracciamento di una circonferenza, che può essere disegnata, come vedremo, in svariati modi e utilizzando i vari metodi a disposizione per scegliere o puntare gli elementi significativi.

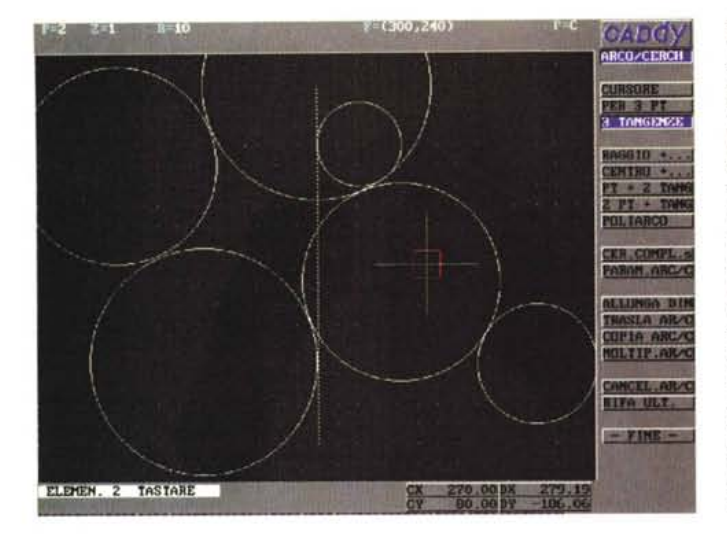

*Figura* IO - *Ziegler Informatics - CADdy Junior - Tracciamento della circonferenza. Ricordiamo* ai *meno*

*esperti che con un prodotto di grafica generi*ca *una circonferenza* si *traccia in un solo modo. Con un prodotto CAD invece una circonferenza* si *traccia in numerosissime maniere ben note* ai *disegnatori tecnici professionali. Dati tre punti, date tre tangenze, dato un punto e due tangenze, dato il centro e il raggio, ecc. È il prodotto che conosce* i *vari metodi analitici che, partendo dai dati immessi, producono alla fine* la *circonferenza voluta.*

*Figura* Il - *Ziegler Informatics - CADdy Junior - Comandi di modifica.*

*Altri strumenti fondamentali in un prodotto che serve per realizzare disegni tecnici, in cui* è *probabile che vari elementi* si *ripetano,* sono quelli di «modifi*ca" che comprendono sia quelli che servono per alterare forma ed attributi (colore, tipO linea, ecc.) di elementi già tracciati, sia quelli che servono per spostare, copiare,* o *addirittura replicare, secondo regole geometriche, un elemento già tracciato.*

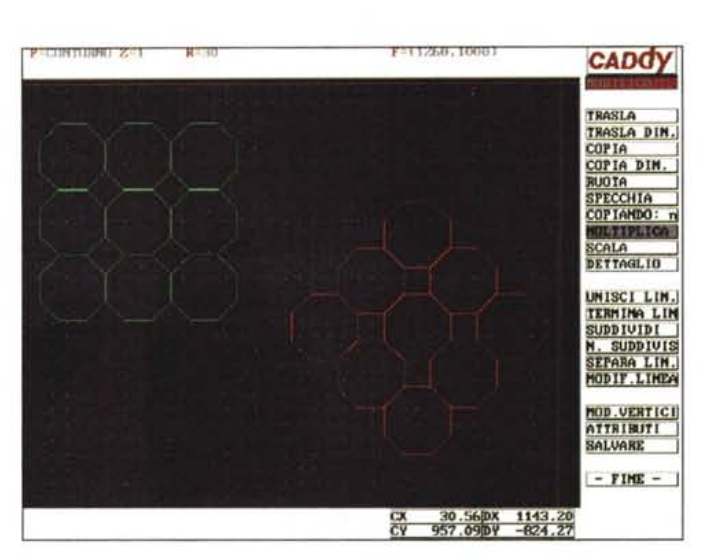

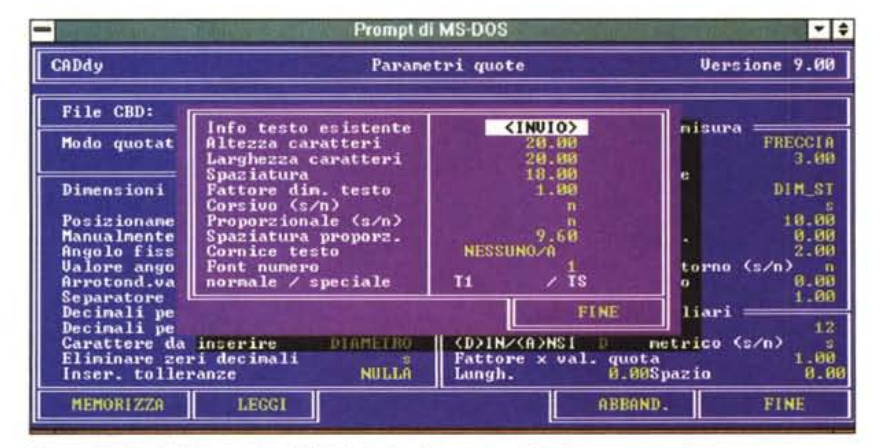

*Figura* 12 - *Ziegler Informatics - CADdy Junior - Dei testi e delle altre aggiunte al disegno. Altre informazioni necessarie al destinatario del disegno possono essere fornite sotto forma di de*scrizioni e di scritte apposte sul disegno stesso. CADdy, ovviamente, permette di digitare dei testi.<br>dei quali si possono definire una serie di attributi, testi che, in pratica, sono dei veri e propri ele *menti grafici. Altri elementi grafici sono ad esempio* i *tratteggi, che* si *inseriscono con apposite funzionalità. Disegno vero e proprio, quote, testi, tratteggi,* si *possono riportare su differenti piani.*

to, poi, giunti a regime, il passaggio alla versione Professionale.

L'installazione è guidata, anche se comprende delle maschere o delle opzioni inattive, e quindi inutili, per chi dispone solo di Junior.

Poiché si lavora nella memoria bassa del DOS sono gradite tutte le configurazioni che spostano nella memoria alta (sempre se disponibile), driver, programmi TSR, ecc. Il manuale dà alcune indicazioni utili ai meno esperti. Con un DOS recente non dovrebbero esserci difficoltà a lasciare a Junior almeno 600- 620 kbyte. Il programma di lancio vero e proprio consiste in un batch che esegue una serie di settaggi «ambientali» e che esegue una serie di programmi TSR, per la gestione dei Driver, senza i quali Junior non parte.

A proposito di driver occorre dire che CADdy Junior è in grado di interfacciare tutte le più diffuse schede video, plotter, stampanti, mouse e digitizer.

#### *L'ambiente*

L'ambiente operativo è ben descritto dalla figura 4, in cui si vede sia l'aspetto generale dell'ambiente, caratterizzato dal menu sulla destra dell'area di lavoro vera e propria, sia le varie zone.

Si possono eseguire, dal di dentro, una serie di configurazioni (figg. 5 e 6) ed è attivo un semplice Help in linea (fig. 7). Una volta configurate le caratteristiche generali del lavoro (dimensioni del progetto, reticolo d'appoggio, ecc.) si può cominciare a lavorare inserendo nel disegno i primi elementi. Dovrebbe essere noto a tutti, ma comunque lo ripetiamo, che un disegno per quanto complesso è composto di primitive (fig. 8). A ciascuna di queste corrisponde, in prima approssimazione, uno specifico comando di disegno. Per realizzare una primitiva esistono numerosi sistemi (in questo un prodotto CAD differisce dagli altri prodotti di disegno vettoriale, ma non orientati ai tecnici) che possono indifferentemente coinvolgere la tastiera, il cursore del mouse o del digitizer, oppure elementi già presenti nel disegno. Ad esempio per tracciare una circonferenza esistono una dozzina di sistemi (dato il centro e il raggio, oppure dato il centro e la tangenza ad una retta, oppure dati tre punti oppure tre tangenze, a linee e/o altre circonferenze). Se si devono indicare punti occorre o digitarne, da tastiera, le coordinate (quando queste siano note e siano già precisamente determinate) o puntarli con lo strumento di puntamento, mouse o stilo del digitizer. Quando il processo di costruzione comprende altri elementi già presenti, ad esempio quando si cerca una tangenza, occorre selezionare l'elemento d'appoggio, con il comando «tastare».

In figura 9 vediamo il ramo del menu dedicato alla costruzione di circonferenze, e nella successiva, la 10, un po' di circonferenze tangenti l'una alle altre.

Il vero apprendimento si fa usando questi strumenti. In altre parole l'operatore CAD professionale non ha esitazioni quando, dovendo realizzare una certa forma, un certo profilo, sceglie le primitive necessarie. Altri strumenti fondamentali sono quelli di «modifica» che comprendono sia quelli che servono per modificare forma ed attributi (colore, tipo linea, ecc.) di elementi già tracciati, sia quelli che servono per spostare, copiare, o addirittura replicare, un elemento (fig. 11). Altri, ancora più evoluti, sono quei comandi che si basano su processi di calcolo che coinvolgono altri elementi. Si pensi ai comandi di tracciamento di linee parallele o perpendicolari ad un'altra linea o a quelli che individuano e tracciano la linea di minore lunghezza tra due forme.

#### Piani, quote, testi, simboli ed altro

In un disegno tecnico è sempre neccessario aggiungere una serie di altre informazioni che non fanno parte, in senso stretto, dell'oggetto che si sta progettando, ma che servono al destinatario del progetto per capire di che cosa si tratta. Anche CADdy Junior usa i piani (ne sono disponibili 512) sui quali è possibile distribuire i testi che servono a descrivere i particolari del disegno (fig.12), oppure le quote che servono per indicare le misure più significative dell'oggetto (fig.13), oppure ancora i tratteggi che servono sia a distinguere le forme vuote da quelle piene, sia ad individuare un particolare materiale di cui è fatto l'oggetto che si sta progettando

Altra fondamentale «feature» di un prodotto CAD è quella dalla gestione dei simboli e delle librerie di simboli, elementi, di qualsiasi complessità, già disegnati e facilmente richiamabili, per essere aggiunti al disegno che si sta realizzando. Molti disegni tecnici, si pensi al progetto di un impianto tecnologico, altro non sono altro che un «collage» di elementi preconfezionati. CADdy dispone di vaste librerie di simboli, specializzati nei vari settori della progettazione (fig.14). Le librerie sono personalizzabili e sono alimentabili con propri componenti. Al momento dell'inserimento del simbolo è possibile posizionarlo, scalarlo, ruotarlo, per fargli assumere la corretta sistemazione nel disegno di destinazione.

Figura 13 - Ziegler Informatics - CADdy Junior - Impostazione delle Quote.

In un prodotto CAD è importantissima la funzionalità che permette di apporre sul disegno le quote necessarie al destinatario del progetto, che sarebbe quello che lo deve realizzare. Si lavora in misure reali. Ad esempio se si tratta di un progetto architettonico, si usano centimetri e metri. È al momento della stampa che si decide la cosiddetta «scala».  $ad$ esempio in una scala 1:100, un metro diventa un centimetro.

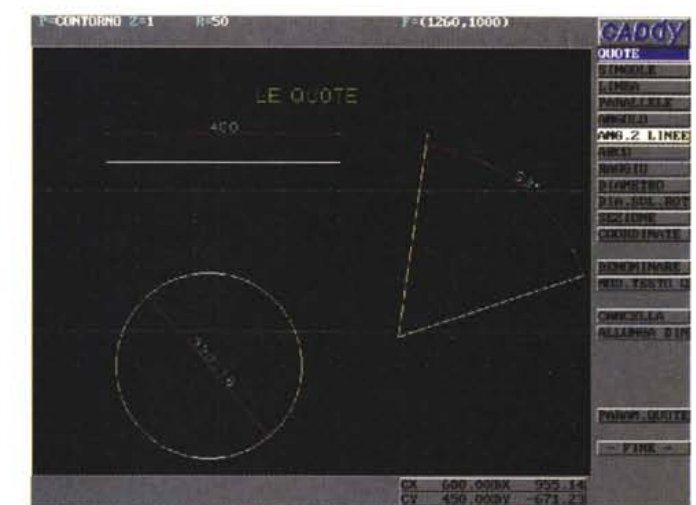

c A (aci) simali. **TRASLA SIME WELFAL** 

Figura 14- Ziegler Informatics - CADdy Junior - I simboli

CADdy, anche la versione Junior, dispone di una ben fornita libreria di Simboli, ovvero di elementi grafici complessi, già costruiti, facilmente richiamabili e inseribili nel punto desiderato del disegno. Esistono specifiche voci nel menu dedicate alla gestione dei simboli e alle varie possibili variazioni al momento dell'inserimento, come modifica delle dimensioni, rotazione, ecc. È anche possibile creare proprie librerie nelle quali i simboli sono organizzati in fogli.

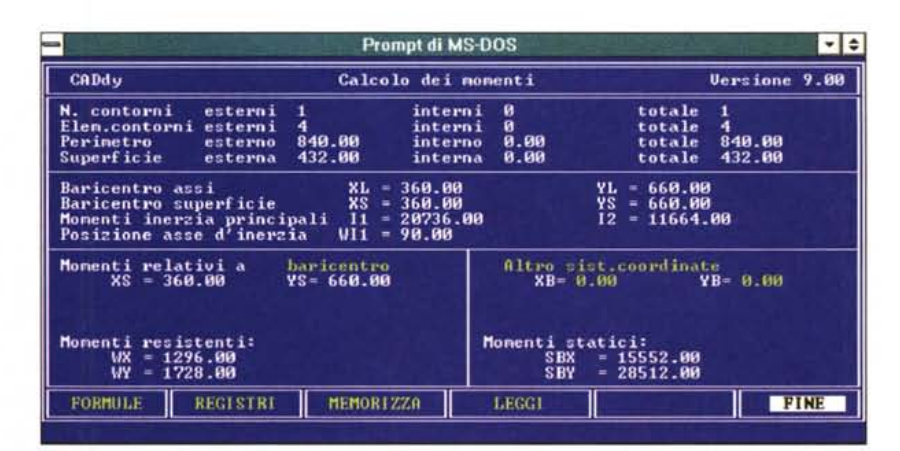

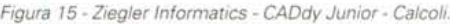

Qualsiasi tipo di progettazione comprende sia la fase di disegno che la fase di calcolo, che può essere interconnessa con quella del disegno. Il calcolo può riguardare sia aspetti strutturali (si pensi alla progettazione di una struttura in cemento armato), sia aspetti quantitativi (si pensi alla lista dei componenti in un progetto nel campo elettronico o nell'impiantistica elettrica).

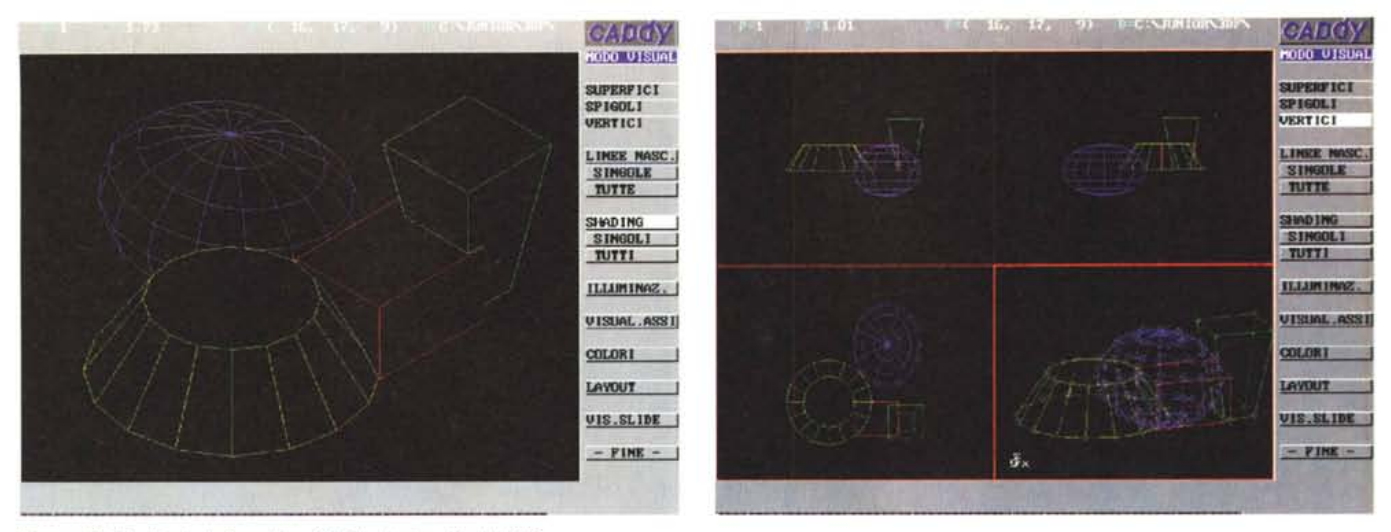

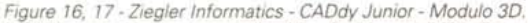

Il CADy è un sistema personalizzabile. Anzi la possibilità di essere personalizzato a seconda del tipo di lavoro cui è destinato può essere considerata la sua caratteristica principale. Un tipo di personalizzazione è quello costituito dall'aggiunta di Moduli. In dotazione c'è l'interessantissimo modulo 3D, che trasforma l'ambiente operativo in un ambiente 3D e lo dota di una serie di funzionalità di tracciamento e di editazione di elementi spaziali. Vengono attivati anche una serie di comandi per gestire le viste, assonometriche, prospettiche, realistiche, in più finestre, dei soggetti. Visto in un'ottica «didattica» permette un buon approfondimento del tema *3D.*

Un progetto è fatto di disegni e di calcoli e il prodotto CAD serve sia a produrre i disegni che a eseguire i calcoli. Innanzitutto c'è da dire che anche tutti i comandi che producono elementi del disegno si basano su calcoli. Tanto per dirne una il procedimento di tracciamento di una circonferenza dati tre punti comporta la soluzione di un sistema di equazioni, che serve per individuare il centro e il raggio. Altri calcoli sono quelli delle strutture che si stanno progettando e riguardano sia le caratteristiche geometriche dell'oggetto, ad esempio superfici, volumi, momenti, ecc. sia, nel caso di strutture che devono «lavorare», le caratteristiche di resistenza. Si pensi ad una struttura C.A. oppure ad un albero di un motore.

Ultimo tipo di calcoli, complementari rispetto al progetto, sono quelli delle quantità di materiale necessarie alla sua realizzazione, ad esempio numero di pezzi, in una progettazione di un impianto elettrico, oppure volumi di materiale da movimentare, nel caso di progettazione di uno scavo in trincea, o di un rilevato per un'autostrada. CADdy Junior non arriva a fare questi ultimi calcoli, quelli delle quantità, ma è in grado di produrre i primi (in fig.15 il calcolo del momento di inerzia di un oggetto), anzi dispone di una sua calcolatrice interna ed è anche possibile impostare espressioni, anche comprendenti funzioni, durante l'immissione delle coordinate dei punti degli elementi.

#### *Aggiunte* **e** *personalizzazioni*

Una caratteristica fondamentale del

sistema CADdy è la sua personalizzabilità, caratteristica che risulta evidente anche nel prodotto più elementare del sistema, Junior.

Sono consentiti svariati modi per personalizzare CADdy. Ne accenniamo alcuni anche se approfondiremo questo aspetto nella prova del CAddy Base:

- personalizzazione dei comandi di tastiera;

- personalizzazione delle librerie di simboli che possono anche essere mostrate in fogli;

- personalizzazione dei menu, operazione che si esegue utilizzando uno specifico Editor, in dotazione a CADdy, e che serve anche per altri lavori di configurazione;

- costruzioni di Macro, che conglobano in un unico comando una serie di comandi normali, per memorizzare una macro si può anche registrarla;

- uso del linguaggio di programmazione interno (disponibile a parte) con il quale non si memorizzano i comandi, ma si possono addirittura realizzare ex novo.

Sono in dotazione di CADdy Junior una serie di moduli Dos, ovvero accessi diretti sia a comandi DOS sia ad applicazioni DOS. Il citato Editor, poi c'è una Calcolatrice e un prodotto con il quale si accede direttamente a file DBF.

È anche disponibile un modulo 3D, che è un «subset» di quello professionale, e che quindi non può avere finalità se non quelle didattiche. Dispone infatti di primitive, di comandi di visualizzazione sia wire-frame, sia assonometrica che in prospettiva, con eliminazione delle linee nascoste, ed è possibile costruire viste realistiche (figg. 16 e 17).

CADdy Junior già dispone degli «agganci» con i moduli verticali.

#### *Conclusioni*

Fra un paio di mesi vedremo CADdy Base, per cui rimandiamo a quella occasione le conclusioni finali sul sistema CADdye l'annuncio delle ultime novità.

Per quanto riguarda CADdy Junior vedremo bene un suo più completo isolamento dal fratello maggiore, magari realizzando un manuale più mirato al suo utente tipico, che è dichiaratamente il principiante, e vedremo bene una gestione della memoria un po' meno spartana, magari lasciando intatta la barriera (che ha ovviamente finalità commerciali) dei 1.500 oggetti.

Ciò premesso non possiamo che apprezzare l'organizzazione modulare del prodotto, la completezza delle sue funzionalità, sia quelle di tracciamento, che quelle di editazione, che le altre di supporto, che non lo fanno sfigurare rispetto ai prodotti della concorrenza. Rispetto al prodotto di riferimento, cioè Auto-CAD, c'è un discreto allineamento delle funzionalità, il che garantisce l'utente che userà CADdy del fatto che impara ad usare genericamente ed universalmente il CAD, sia quello 2D che quello 3D.

Ed è proprio al mercato «education» che CADdy Junior risulta particolarmente orientato, sia agli utenti CAD alle prime armi, sia alle scuole, specie quelle tecniche e professionali, in cui l'addestramento al CAD è ormai una materia pressoché obbligatoria, per i progettisti di domani. *Fisis* 

# **Il bianco e nero è elegante. Il colore è vivo.**

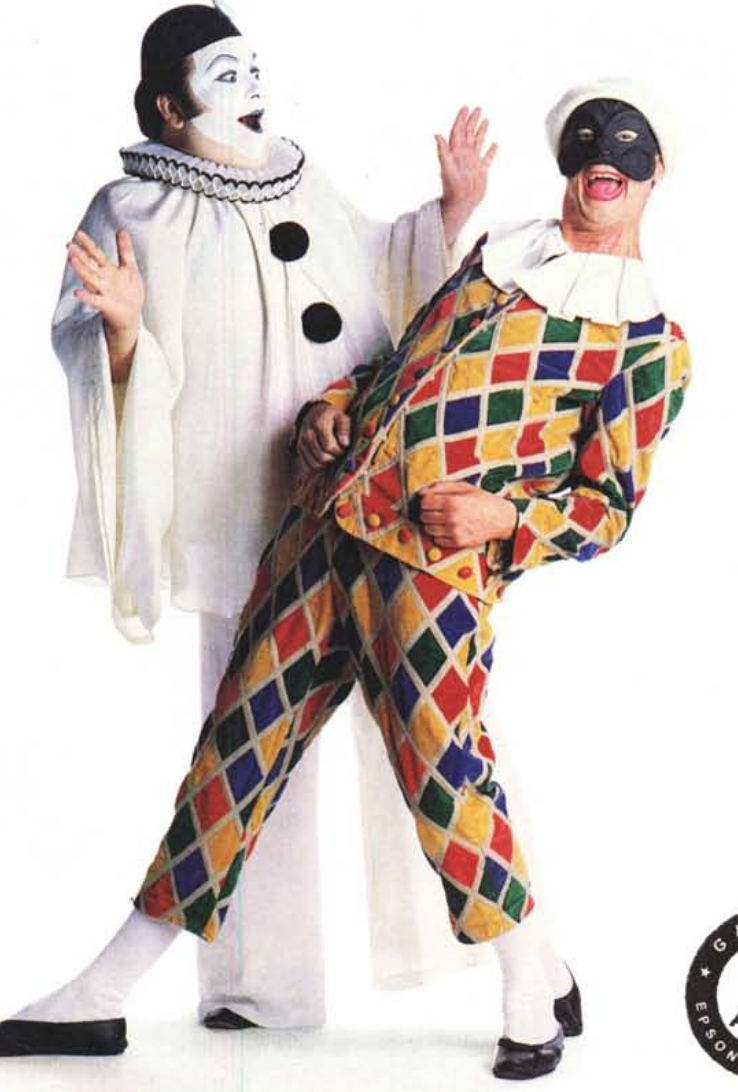

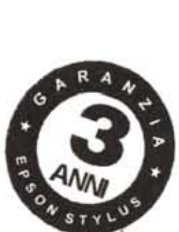

#### **EPSON Stylus<sup>TM</sup> COLOR.**

L'unica che stampa 16 milioni di colori alla risoluzione di 720x720 dpi in quadricromia e in nero. Tecnologia ink jet Epson MACH a 48 ugelli. Veloce, affidabile, sicura,

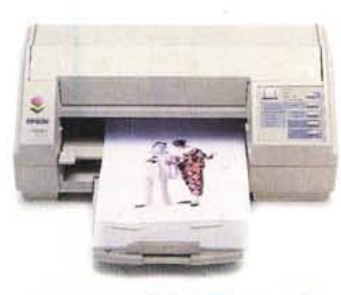

economica, stampa su carta normale, carta speciale, buste, lucidi. Nuovi driver per Windows e connessioni standard per Macintosh e Pc. Tre anni di garanzia. **Lit. 1.190.000** IV A **esclusa.**

### **EPSON® Il colore non è mai stato così perfetto.**

Se vi interessa sapere dove acquistare i prodotti Epson, chiamate il numero verde gratuito

### *167·801101*

se invece volete maggiori informazioni, compilate e spedite il coupon qui accanto a: Epson Italia S.p.A. V.le F.lli Casiraghi 427 20099 Sesto S. Giovanni (MI) Fax 02/2440750

**•••••••••••••••••** Vorrei saperne di piu' sulla stampante EPSON Stylus COLOR. Inviatemi la brochure. Posseggo già prodotti Epson [Si] No Nome. Cognome. Società. via

CAP \_\_\_\_\_\_\_\_ Città \_

•

**•••••**